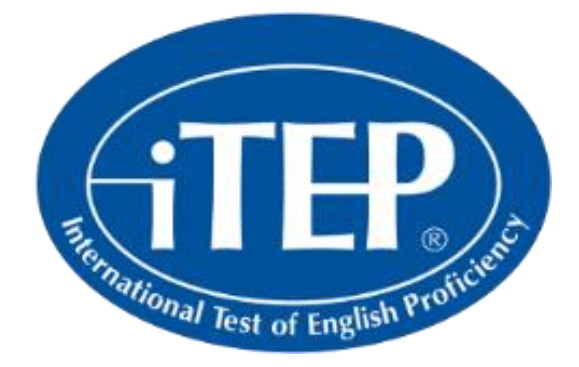

# Candidate Handbook

# Welcome to the iTEP Exam

## **Guidelines**

- There is no break in the test
- If you need a toilet or water break, this should be taken before the test. You are not allowed to leave the room during the test as this will use up your time.-
- The test will take 80-90 minutes to complete.

## Components of iTEP

- Reading 20 minutes/2 parts
- Listening 20 minutes/3 parts
- Grammar– 10 minutes/1 part
- Writing 25 minutes/2 parts
- Speaking 5 minutes/2 parts

## **Stationery**

Every candidate should have a pencil and a blank paper to make notes if required

## Technical Requirements

- **Internet** 
	- o Broadband Internet connection:
		- **Download speed 750 kbps minimum**
		- Upload speed 250 kbps minimum

## **Hardware**

- o Laptop only
- o Operating System: Windows 7 or newer or Mac OS X
- o CPU: 700 MHz Pentium II-class processor or newer
- o Memory: 512 MB minimum
- o Video Monitor and standard VGA card, capable of 800 x 600 resolution or greater, and able to display a minimum of 256 colors (16 bit color or better is recommended).
- o Sound Card 16-bit sound card
- o Headset and microphone, keyboard, mouse, and webcam

## Troubleshooting

**1) I am in the middle of taking my exam and the power goes out. What do I do?** If you experience any power outages, or your computer shuts down, you can restart your computer, go to the start page link (above), and launch the test again. The test will resume in the section you were just taking.

**2) My system becomes unresponsive and the application freezes. What can I do?** Restart the computer, go to the start page link (above), and try again.

**3) I can't hear anything. What is the problem?** Make sure your headphones are plugged in and the volume is turned up.

**4) If these actions do not fix your problems, please contact us at [itepsupport@csn.edu.pk](mailto:itepsupport@csn.edu.pk)**

## How to Start

Website Link: [https://www.besexam.com/itep\\_proctor](https://www.besexam.com/itep_proctor)

Note: Make sure not to open any other application/ website as iTEP will not allow you to take the exam.

To Start the Test: Enter the test ID number and password provided to you over the email.

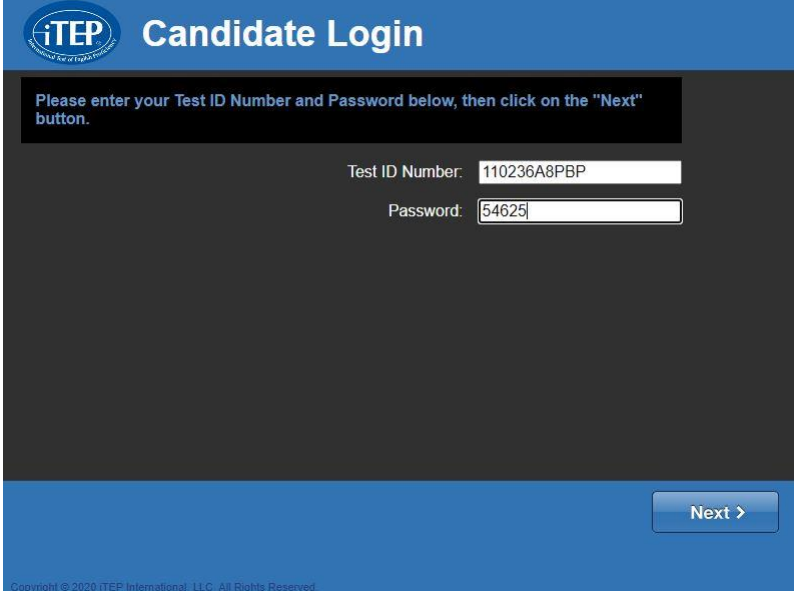

Registration: Enter the required details in below fields.

- \*Government ID Number= **CNIC #**
- \*Issued By= **Government of Pakistan**
- \*Type of Identification= **CNIC**

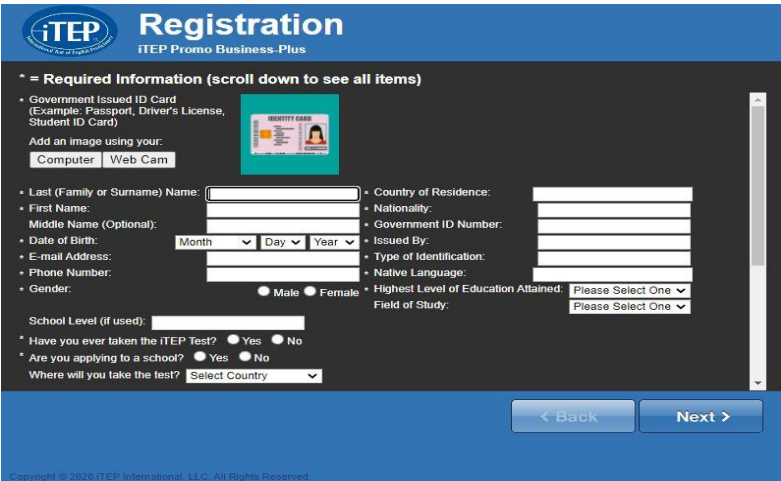

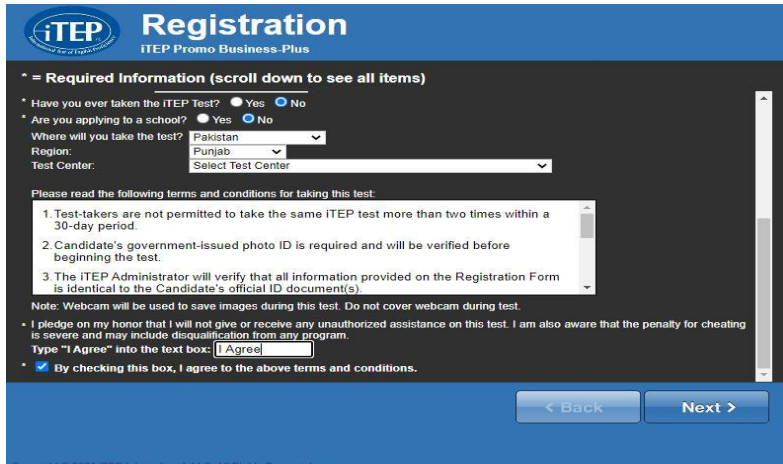

#### **Press Yes for Camera.**

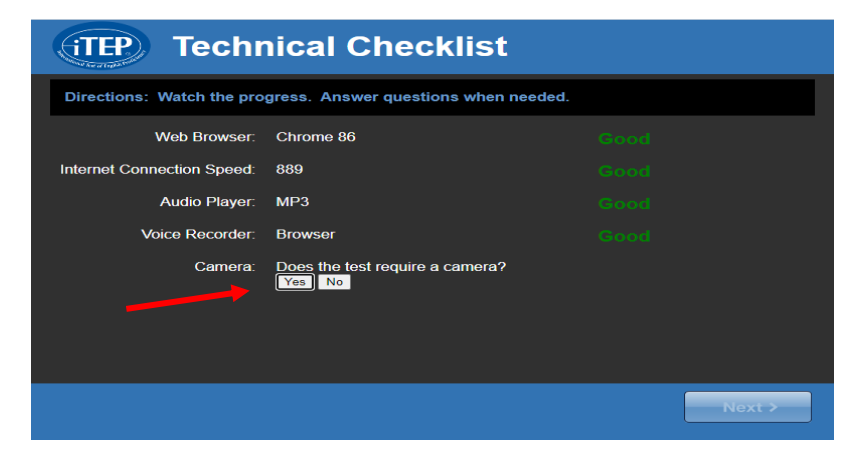

Note: test without camera shots will not be accepted.

## **Keep an EYE on your time**:

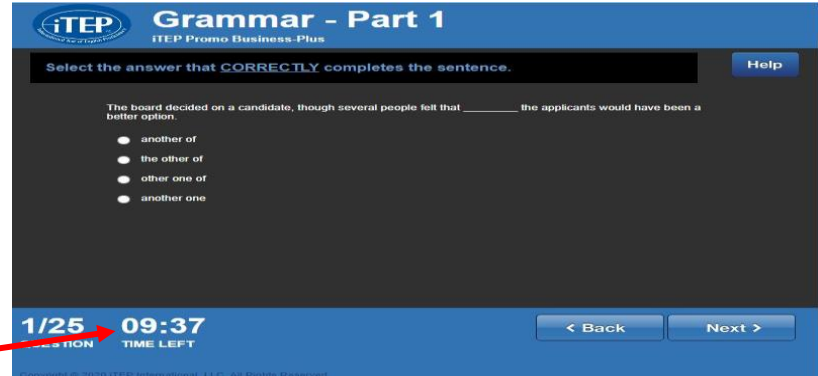

## **Warning**

#### Malpractice

Do not indulge in any of the following:

- Cheating
- Using mobile phones during the exam
- **Plagiarism**
- Misuse of exam material

## Consequences of Malpractice

- A fine
- In some cases, termination from employment
- Disqualification of candidates from the test.
- Banning a candidate from reappearing for the same exam for up to five years.
- Informing other examining bodies of the details of the case and the action taken.
- Informing the police in serious cases involving theft, impersonation or the falsification of documents.

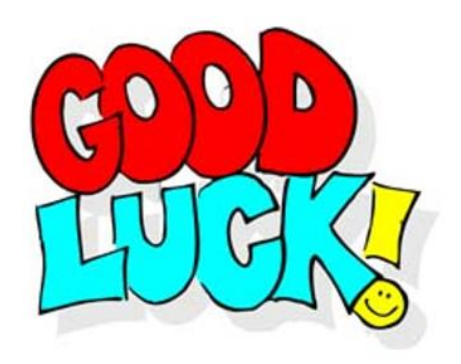